# 集采系统用户操作指引(Q&A)(2019-05)

一、集采系统操作指引

### (一)系统基础信息模块

1. 基础信息-模板管理-审批流中, 招标公告、资审评定、邀请函这三个审核流程及人员一致, 建议合并

2. 基础信息-模板管理-审批流中, 设置审批模板同级多人审批时不可以在同一个审核流程中只需要其中一人审核通过,即可进行下一步 审批操作的设置。

答:系统的审批流是根据不同操作环节分别设置审批流的,以上三个审批模板设置点都分别对应不同流程(招标公告是公开招标在发布 公告前修改公告内容所提交的审批,资审评定是公开招标对报名的供应商进行资格预审的审批,邀请函是邀请招标在发布邀请函前修改 邀请函内容所提交的审批),可能有核心企业设置的审批流一致,但也有核心企业会设置不同的审批流,因此不能合并。

答:承包方式(包工、包工料)不同的清单,即使清单名称一致,也不可混在一起使用,必须分开不同编码清单进行列项,否则会影响 报价及后续数据对比的准确性。

答:目前系统的审批流是每个环节明确到人,现阶段无法设置统一节点并列审批人的效果。

3.基础信息-物料管理中,如何申请新增物料

答:各项目部上报至公司造价部/采购部,由造价主管/采购主管筛选后提交筑智物料专员(物资采购/租赁:温坤涛13217509429;分包 工程:黄武纯15013254689)。

4. 基础信息-物料管理中如某物料名称符合,但包工或包工料不符合,可直接使用吗?

名: 未达成战略物资采购协议前,战略物资采购招标流程由组织者采用公开招标方式进行;达成战略物资采购协议后,各项目如需采购 战略物资,则采用单一来源方式进行录入。

3. 四类物资的招标流程: 根据筑智网平台发布的管理办法指引, 2万元以下物资采购由项目部自行安排, 是否还需在平台提交采购计 划?若需提交采购计划,能否设立一个流程是直接由项目部采购后补录相关送货单、收据、发票等依据上平台存档,后续结算支付能否 也在平台体现?

|答: 第四类物资采购按以下两种情况操作: (1)供应商可上线注册、可提供增值税专用发票的,按应急采购方式进行补充流程; (2) 供应商无法上线注册、不能提供增值税专用发票的,此类业务不上线,由核心企业制定相关采购制度进行管控。

5.基础信息-专家管理中专家库可以在哪里调用?专家库是否能作为注册人员加入?

答:专家库的专家需在基础信息-专家管理中以新增方式添加专家人员,无法通过注册的组织人员进行引进。

6.基础信息-模板管理中已有模板(含文本模板、审批流模板引用)使用单位选择了项目部,但项目部人员无法选择使用。

答:使用单位选择有误。项目部人员挂在项目的组织下的,使用单位应该勾选到项目部及项目两个选项。

#### (二)集采模块

1.合同管理-补录合同中没有导入物料清单这个功能,土建与安装清单较多,建议添加这个功能

|答: 已新增需求,预计6月迭代实现。

2.战略物资的招标流程是否按系统目前设定的招标流程,与二类物资招标流程无区别,可否简化战略物资的招投标流程

4. 招标管理模块的招标编制审批其实就是采购方案模块的招标文件审批内容,这里重复了一个对外公布的审批流程,建议合并,即采购 方案审批确定后即可对外发布。

采购方案审批通过后,如无需修改招标文件和发布时间,则可直接发布,无须走审批流;如对招标文件进行变更,则需走审批流。

5.采购方案/招标方案中选择推荐供应商时,不能选取到已注册的供应商

答:供应商分类已匹配集采业务分类,如物资采购类招标的供应商只能在物资类供应商中选择,物资租赁类招标供应商只能在物资租赁 类选择,工程招标类招标分包商只能在工程类供应商选择;为解决以上问题,请各核心企业指引供应商准确选择供应商分类。

6.计划管理-新增计划中选择项目名称时选不到项目

答:操作人员数据权限设置有误。解决办法:操作人员的数据权限应设置在项目部级别,项目部再设置项目。如核心企业需要各项目部 |管理人员问数据权限相互独立,则应在每个项目上设置单独一个项目部,操作人员数据权限设置在该项目部,如各项目部管理人员间数 据权限无需独立,可以在一个项目部下设置多个项目,数据权限设置在项目部级别。建议每个项目单独设置一个项目部。

7.计划管理-计划分配中项目部提交计划人员在执行人处无法选择公司职能部门的人

答:操作人员的数据权限不够。解决办法:操作人员的数据权限除了勾选到其所在组织,还应勾选到其业务操作过程关联到的其余部 门;如项目部人员的数据权限设置应设置为他所属项目及业务所涉及的公司职能部门(采购部、造价部或工程部等)。

8.采购方案/招标方案中招标公告/邀请函/招标文件选择不到已添加的模板

答:模板的使用单位未设置正确;二级管理员新增各类模板时,需同时设置使用单位,使用单位应勾选所有需要使用模板的人员。

9.计划管理-流程审批模板引用中做好计划及招标文件或招标管理后,无法选择模板进行流程审批。

名: 项目部权限未设置到具体使用单位里,导致无法选择模板进行流程审批。解决方式: 使用单位应选择项目部+项目, 两者共同选择

10. 招标管理-招标文件中, 操作人无法启用"招标变更"里的变更权限。

 $\bullet$  . The contract of the contract of the contract of the contract of the contract of the contract of the contract of the contract of the contract of the contract of the contract of the contract of the contract of the co

名: 招标变更时, 只有采购经办人(即计划发起人)及采购方案制定人才有权限进行变更, 更改。

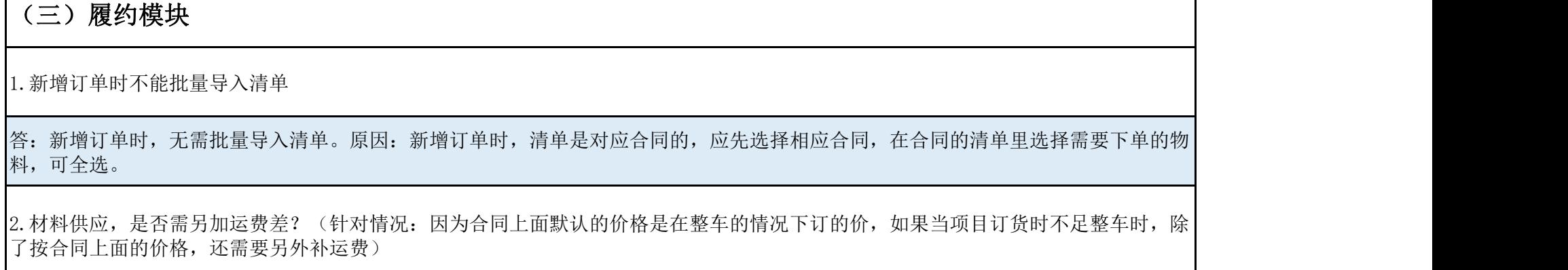

答:(1)不足整车另补运费的情况请采购方与供应商线下协商交易,线上不体现该类费用的交易数据。

3.履约评价体系中,各评定项目对应的评定内容是什么?

答:履约评价体系的评价内容详见《履约评价体系内容(2019年5月版)》。

## (四)企业微信问题

1. 用手机在企业微信中进行在线审批时,附件为PDF文件/JPG文件/JPEG文件时出现无法下载的情况,无法进行批单操作。

答:已新增需求,预计6月迭代实现。

## (五)首页操作说明

1. 网站首页右上角点击"收藏筑智网"按钮未出现任何提示并未跳转到收藏页面。

答: 由于谷歌浏览器系统默认隐藏收藏栏,需要用户自行点击"书签",勾选"显示书签栏", 浏览器上方即可显示收藏的网站导航。

广东筑智科技有限公司

2019年5月30日